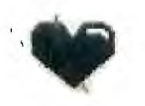

**THE PUG PERIPHERAL** 

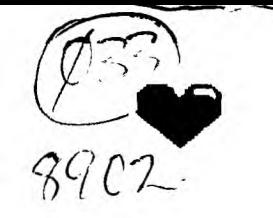

THE MONTHL<del>U</del> NEWSLETTER OF THE PITTSBURGH USERS GROUP<br>FEBRUARY. 1889 FEBRUARY,

## CLUB NEWS **BY GARY TAYLOR**

**NOMINATIONS FOR OFFICERS WILL BE HELD AT THE FEBRUARY MEETING. ALL OFFICES ARE UP FOR ELECTION. EACH OFFICE IS ELECTED TO SERVE ONE YEAR AND THOSE ELECTED WILL RECEIVE ONE YEAR FREE MEMBERSHIP TO THE PITTSBURGH**  IF YOU WOULD LIKE TO SERVE **YOUR CLUB THIS COMING YEAR PLEASE SEE OR CALL ONE OF THE OFFICERS TO GET YOUR NAME PLACED IN NOMINATION.** 

**THIS MONTH WE WILL BE HOSTING A CONSOLE CLEANING CLASS. JOHN WILLFORTH WILL BE IN ATTENDANCE TO HELP DISASSEMBLE, CLEAN, AND REASSEMBLE YOUR CONSOLE AND EXTENDED BASIC MODULE. IF YOU ARE EXPERIENCING COMPUTER LOCK UP BECAUSE OF DIRTY CONTACTS YOU DON'T WANT TO MISS THIS CLASS. JOHN WILL SHOW YOU THE PROPER METHOD FOR CLEANING ALL THE CONTACTS AND GIVE YOU POINTERS ON HOW TO KEEP THEM CLEAN. JOHN'S CLASS WILL BEGIN AT 4:30.** 

**THE DECEMBER ISSUE OF THE PUG PERIPHERAL CONTAINED AN ARTICLE ABOUT THE "ZENO BOARD" THAT IS UNDER DEVELOPMENT. ERIC SAYS THAT HE HAS HAD MANY INQUIRIES AND THAT IT LOOKS LIKE THE BOARD IS GOING INTO PRODUCTION! THE "ZENO BOARD" WILL FIT INSIDE THE CONSOLE AND ALLOW YOU TO PLACE 32K, A CLOCK, X-BASIC, SPEECH, AND A PARALLEL PORT ALL WITHIN THE CONSOLE ITS ELLS ME THAT THE FIRST BOARDS SHOULD BE AVAILABLE SOMETIME IN APRIL FOR AROUND** \$15. **IF YOU WANT MORE DETAILS WRITE TO ERIC ZENO,** 414 **HIGHLAND ROAD, PGH,** PA 15235.

**I WILL BE STARTING A BASIC BASIC CLASS THIS MONTH. THIS IS A TRUE BEGINNER'S CLASS AND WILL BE GEARED FOR THE PERSON WHO JUST GOT THEIR COMPUTER (AT THE LATEST FLEA MARKET OF COURSE) AND WANT TO KNOW WHAT THEY CAN DO WITH 'IT. I WILL BEGIN WITH THE "TEACH YOURSELF BASIC" PROGRAMS THAT WERE RELEASED BY TEXAS INSTRUMENTS. THERE ARE 10 LESSONS IN THIS EDUCATION PACKAGE AND I WILL BE GOING THROUGH EACH ONE OF THEM. THIS WILL**  **BE FOLLOWED UP WITH THE** 8 **LESSONS THAT COMPRISE THE "TEACH YOURSELF EXTENDED BASIC" SERIES. SOIF YOU HAVE BEEN WANTING TO START PROGRAMING THE COMPUTER YOURSELF AND DIDN'T THINK YOU COULD START INTO THIS MATERIAL ALL BY YOUR LONESOME THIS IS THE CLASS FOR YOU. THE CLASS WILL BEGIN AT**  3:00. WHILE **I WILL BE USING THE DISK VERSIONS OF THESE PROGRAMS, THEY ARE AVAILABLE ON TAPE AND MUCH OF WHAT I WILL BE SHOWING YOU CAN BE USED ON A BARE CONSOLE.** 

## **GENEOLOGY ANYONE?**

**JAN KNAPP HAS PRODUCED ANOTHER FAIRWARE OFFERING CALLED TI-WRITER GENEALOGICAL HELPER. THIS IS NEARLY A FULL DISK OF TI-WRITER TEMPLATES THAT ARE USED TO HELP YOU ORGANIZE THE DATA YOU ACCUMULATE WHILE BUILDING YOUR GENEALOGY. INCLUDED ARE HELPFUL HINTS AND TIPS DEVELOPED BY TALKING WITH PROFESSIONAL GENEALOGIST. SHE INCLUDES SUGGESTIONS ON CREATING DATABASE FILE WITH SEVERAL EXAMPLES OF THE INFORMATION THAT WOULD BE IN THE FILES. ALSO INCLUDED ARE THREE PAGES OF NAMES AND ADDRESSES OF VARIOUS ORGANIZATIONS THAT CAN SUPPLY GENEALOGICAL INFORMATION, BEGINNING WITH THE NATIONAL ARCHIVES AND ENDING WITH THE WYOMING STATE ARCHIVES. THIS DISK WILL BE PLACED IN OUR LIBRARY** THIS **MONTH WITH SEVERAL COPIES ON HAND AT THE MEETING.** 

**OUR FRIENDS FROM THE LIMA USER'S GROUP HAVE DONE IT AGAIN. I RECEIVED A DISK IN THE MAIL FROM CHARLES GOOD WITH THE** LATEST **VERSION OF FUNNELWEB, INCLUDED WITH THIS RELEASE ARE TWO SEPARATE FILES THAT CAN REPLACE THE ORIGINAL** ED **AND**  EE **FILES AND PROVIDE** 80 **COLUMN SUPPORT** FOR THE NEW AVPC 80 COLUMN CARD. **BELIEVE IT?** 80 **COLUMN WORD PROCESSING ON YOUR** TI-99/4A! **IT WORKS GREAT ON THE GENEVE TOO! THERE WAS SOME CONCERN THAT IT MAY NOT WORK WITH THE GENEVE** 9640 **BUT I ASSURE** YOU **THAT IT WORKS FINE. ALTHOUGH THERE SEEMS TO BE A PROBLEM WITH THE FORMATTER FUNCTIONS** 

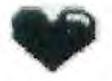

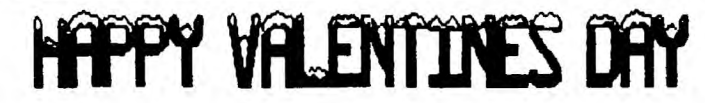

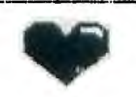

**\$5.00. THERE WILL BE A CONTINGENT FROM PITTSBURGH GOING SO IF YOU ARE INTERESTEO IN SHARING THE TRANSPORTATION THEN SPEAK P.** 

**A RESPONSE TO ' A PROPOSAL FOR NEWSLETTER EXCHANGE' BY DAVE TRANOVICH.** 

**DAVE TRANOVICH HAS MADE A PROPOSAL TO ALLEVIATE EXPENSES OF MAILING OUT NEWSLETTERS TO OTHER USER GROUPS. HIS IDEA IS TO UPLOAD HIS NEWLETTER TO ONE OF THE ELECTRONIC INFORMATION NETWORKS INSTEAD OF MAILING IT OUT TO 60 USER GROUPS AROUND THE COUNTRY, THUS SAVING THE 25 CENT POSTAGE EACH MONTH, 60 4 25 = 15.00, ANO REPLACING IT WITH A 67 CENT UPLOAD CHARGE, SAVING 14.33.** 

**I APPLAUD DAVE'S CREATIVE EFFORT TO SAVE MONEY FOR ALL THE USER GROUPS. THE PITTSBURGH USER'S GROUP SENOS OUT 142 NEWSLETTER TO OTHER USER GROUPS. IT IS THE MOST EXPENSIVE BUDGET ITEM FOR THE CLUB. IT COSTS US APPROXIMATELY 100.00 DOLLARS A MONTH FOR PRINTING AND ANOTHER 40.00 PER MONTH POSTAGE. WE USE BULK MAIL SO IT COST 16.7 CENTS PER COPY TO MAIL. RECEIVE APPROXIMATELY 120 NEWSLETTERS FROM ALL OVER THE WORLD IN RETURN. THIS COMMUNICATION IS VERY IMPORTANT TO OUR CLUB. IT LETS US KNOW OF ALL THE DEVELOPMENTS FOR THE TI-99/4A ACROSS THE COUNTRY WITHOUT WHICH THE CLUB WOULD BE MUCH POORER. I TOO WISH WE COULD REDUCE THE EXPENSE OF THIS ITEM BUT IT IS NOT THAT SIMPLE.** 

**WE WILL NOT BE PARTICIPATING IN THIS TYPE OF EXCHANGE AT THIS TIME FOR THE FOLLOWING REASONS, MANY NEWSLETTERS ARE NOT WRITTEN WITH II-WRITER BUT ARE PRODUCED ON OTHER MACHINES THAT OD NOT KAYE MODEMS ATTACHED FOR COMMUNICATIONS. MANY ARTICLES THAT WE PUBLISH ARE NOT RECEIVED AS FILES BUT ARE ENTIRE PAGES ALREADY PRINTED OUT, THESE WOULD HAVE TO BE RETYPED BY AN ALREADY OVERWORKED EDITOR. THE HARDWARE ARTICLES WITH THEIR ACCOMPANYING SKETCHES AND PICTURES WOULD BE LOST AS WOULD MOST OF THE GRAPHICS. FURTHER, IF I ATTEMPTED TO DOWNLOAD 120 I2-PAGES NEWSLETTERS AT THE 67 CENTS MENTIONED BY DAVE IT WOULD COST 120 \* 67 = 90.40 JUST TO GET THE INFORMATION ON DISK ANO THEN IT WOULD STILL HAVE TO BE PRINTED OUT. VE WOULD STILL INCUR THE COST OF PRINTING AND DISTRIBUTING OUR NEWSLETTERS TO OUR MEMBERS, WHICH FLUCTUATES AROUND 100, BUT WE WOULD LOSE THE BULK MAILING PRIVILEGE AS THE POST OFFICE REQUIRES A MINIMUM OF 200 PIECES PER MAILING AND WE WOULD HAVE TO PAY 25 CENT PER PIECE INSTEAD.** 

**MANY CLUBS HAVE RESORTED TO SENDING OUT THEIR NEWSLETTER LESS FREQUENTLY OR SENDING THEM OUT TWO AT A TIME. SOME ARE PUTTING THEM ON DISKETTE AND SENDING THEM OUT QUARTERLY, WE APPRECIATE RECEIVING THE NEWSLETTERS FROM WHATEVER SOURCE OR METHOD YOU CHOOSE, WE ARE EAGER TO EXCHANGE IDEAS, PROJECTS, PROGRAMS, OR METHODS WITH ALL OF THE CLUBS, WE WILL CONTINUE TO SENO OUR NEWSLETTER AS BEFORE. FOR THOSE CLUBS THAT DO MOT HAVE A NEWSLETTER OF THEIR OWN TO EXCHANGE WE ENCOURAGE YOU TO JOIN OUR CLUB TO OFFSET THE COST OF MAILING THE NEWSLETTER TO YOU. BUT NEVERTHELESS, WE WILL CONTINUE TO SEND A COPY TO YOU IF YOU WILL SEND US A NOTE THAT YOUR CLUB STILL MEETS REGULARLY, WE INTEND TO CONTINUE TO SUPPORT THE TI IN THIS FASHION UNTIL WE CAN NO LONGER AFFORD IT, I FIGURE THAT SHOULD BE AROUNO THE YEAR 20001.** 

**LOCKING UP THE GENEVE AFTER PRINTING ONE FILE, BUT I AM SURE THAT THIS CAN BE WORKED OUT. IT WILL ALSO BE AVAILABLE AT THE FEBRUARY MEETING. IT COMES WITH NEW DOCS COMPLETELY UPDATED FOR RELEASE 4,13.** 

**BUT THAT WASN'T THE ONLY THING OR THE DISK THAT CHARLES SENT. INCLUDED WAS A COPY OF A PROGRAM THAT WILL LOCATE A FILE ON CASSETTE! THAT'S RIGHT. THIS PROGRAM IS WRITTEN ENTIRELY IN CONSOLE BASIC AND WILL SEARCH A CASSETTE TAPE FOR A SPECIFIC FILE. I HOPE THAT AUDREY HAS SPACE IN THIS MONTHS NEWSLETTER SO THAT WE CAN REPRINT THE SOFTWARE REVIEW BY**  CHARLES **GOOD ON THIS PROGRAM.** THE PROGRAM IS CALLED **CS1\*FINDEX AND IT HAS BEEN ADDEO TO OUR\_LIBRARY, SUSAN WILL HAVE SEVERAL COPIES OF THIS PROGRAM AT THE NEXT MEETING TOO.** 

**THANKS TO CHARLES GOOD ANO THE LINA OHIO USER'S GROUP.** 

#### **EDUCATIONAL SOFTWARE**

**IN AN EFFORT TO CONTINUE WITH DEMONSTRATIONS ANO REVIEWS OF EDUCATIONAL SOFTWARE, I HAVE OOTAINED A CATALOG OF THE DISKS IN OUR LIBRARY AND WILL ATTEMPT TO REVIEW SOME OF THE BETTER ONES IN THE NEWSLETTER. LAST MONTH I TRIED TO SHOW**  rou **THE DIVERSITY OF THE MATERIAL AVAILABLE FOR OUR COMPUTER, I WAS ABLE TO COVER TOPICS FROM BASIC ARITHMETIC AND GRAMMAR TO ASTRONOMY ANO GEOGRAPHY IN A SHORT PERIOD OF TIME. I HAVE RECEIVED A DISK FROM JIM PETERSON, THE TIGERCUB, CONTAINING SOME OF HIS COPYWRITED PROGRAMS AND A FEW PUBLIC DOMAIN PROGRAMS AS WELL. THE PUOLIC 00MAIN PROGRAMS WILL BE ADDED TO OUR LIBRARY WHILE HIS COPYWRITED** PROGRAMS **WILL OE DEMONSTRATED ANO YOU WILL ABLE TO ORDER DIRECTLY FROM HIM. THANKS TO JIM FOR CONTINUING TO SUPPORT OUR ORPHAN,** 

**JIM HAS ALSO PROVIDED US WITH AN ARTICLE THAT HE WROTE ON EDUCATIONAL SOFTWARE THAT WE WILL BE PUBLISHING IN THE FUTURE,** 

#### **STAR NX-1000 OWNERS**

**HAVE YOU EVER TURNED OFF YOUR CONSOLE AND HAD YOUR PRINTER START TO ADVANCE THE PAPER? WELL THIS IS CAUSED BY A FAULTY EPROM IN THE NX-1000 PRINTER ITSELF. STAR MICRONICS WILL REPLACE THE EPROM FOR FREE!. ALL YOU HAVE TO DO IS TELL THEM THAT YOU ARE A TI-99/4A USER AND YOU UNDERSTAND THEY HAVE A FIX FOR YOUR PRINTER. THEY WILL SENO YOU A NEW EPROM, VERSION 1.5 LFTI. FOR YOU TO INSTALL IN YOUR PRINTER, IT IS SIMPLE TO OD AND ALL THEY ASK IS THAT YOU RETURN THE OLD EPROM TO THEM WITHIN 30 DAYS, OTHERWISE THEY WILL BILL YOU FOR \$30.00. YOU CAN WRITE THEM AT STAR MICRONICS, 13 OLDFIELD, IRVINE, CA. 92718 OR YOU CAN CALL THEM AT 17141768-7203, THEY ALSO HAVE AN 800 NUMBER BUT I CAN'T FIND IT. IT MIGHT BE PUBLISHED IN COMPUTER SHOPPER, THAT'S WHERE I WOULD LOOK. THEY SENT ME THE NEW EPROM AND IT WORKS GREAT, IT TOOK ABOUT 7 DAYS VIA UPS FOR ME TO GET IT. SO GIVE THEM A CALL, THANKS TO MARTY KROLL FOR TELLING US ABOUT THIS ON THE BBS A COUPLE OF WEEKS AGO.** 

#### **FAIRFS**

**THE TI WEST-FEST SHOULD BE OVER BY THE TIME YOU GET THIS NEWSLETTER ANO I HOPE IT WAS A GREAT SUCCESS. THE NEXT FAIRE IS GOING TO BE THE TICOfF '89 TO BE HELD ON SATURDAY, MARCH 18, 1989 IN ROSELLE PARK, NEW JERSEY, WALK IN TICKETS ARE** 

## **TI ARTIST...for the beginner-Vol. 1 by Don McCalle - Evelyn Pacinde**

**If you ire 'lipping TI Artist into disk drive 11 for**  the first time, you will probably want to do more than **Just drew squiggles on the monitor screen. Thank Sod TI Artist is Autoload! Just prees Eater at the Intro**  screen for the main senu. You will sost likely want to **PRINT sosething productive that says, "I DID Sosething" To do that, you will heed to know the difference between Fonts, Slides, Instance', and Pictures.** 

**A Font is usually en Enhanced character set which is**  accessed by choosing 02 at the main menu-Enhancements. **Slides and Instances ere also accessed here, using the sass option. Slides ere usually portions of your working picture, not to be confused with a slide show. You define the slide. Well discuss slides in sore deteil later (when we figure them out well enough). Instances ere pre-sade pictures which vary in size. There ere plenty of thee available on the earket. Nell deal with thes shortly. Pictures ere pre-eide pictures which are saved in 2 portions; they are actually 2 progress which end in °\_CI for the color portion and 1\_1" for the picture portion. Think of the Picture as a backdrop for your miler figures, which are Instance'. Now to the nitty-gritty.** 

**To load Feats, use optics 12 (Emhaecesents) at the Nein senu. You will next see & set of boxes with electronic squiggle' bordering the screen-these ere**  Slides. Ignore them for the soment. Go to Alpha Numeric **Entry, using Joystick 11 or by typing the letter 'A'. The next senu requires an input '1' to load character**  Font. Pressing **'i'** will cause the cursor to sove to the **bottos of the screen, at: Load Filenase DSK2. . Input the filename wanted (for fonts, it is & DVS0 file which ends in '\_F'. Ignore the °\_F° when typing in the**  filenaee. DSK2. is accessed, the font set is loaded **into envy, and you gust press '2' for 'Type Text on Screen.' The next prompt is 'Should characters be Outlined? 'N' is the default, press 'Y' if you Just want the outline of the character on the screen, press or leave 'N' if you want the whole letter to be present. If you're only using one drive, or if you don't have an extra disk of character fonts, you'll have to access DSKI.** 

**You can only enter up to one line of text at a tiee,**  sometimes even less if you have loaded a large character **font. You will then see a blink screen with a flashing box which is self-centered-this is your text! Press 'T" to test the placesent of your text. It is soveable using the errow keys or Joystick 11. Be cereful using the**  joystick, because fire button (or Enter on the keyboard) **will set your text in place. The blinking box reappears**  so that you may re-enter the same text a number of times.

**To enter another text string, use spacebar and reload thru the Alpha-Numeric screen. At the**  Enhancements screen, you can hit the space bar to see **your working picture. You can access your picture in this sinner thru sost of the senu screens, even after** 

**hitting FCTN Ouit to return to the T1 Artist Main Menu (loot) screen.** 

**Now that we have text, we can load sosething to**  surround it. To load an Instance, access Slides box **(letter '8' or sove cursor to spot with Joystick 11).**  The Slides senu has 7 options; #6 loads an Instance. Instance is a DV80 file ending in "\_I". Add disk # and **file name at bottom of screen-don't Add 1\_1' when**  prompted. Beware: if you misspell the file name, the **screen says 'Device Error! Task Aborted.' It's not the computer, Just the user! Once the Instance is obtained, a blinking box appears on the screen the approxisate size of the loaded Instance. Joystick 11 or arrow keys will move the box around the screen to the chosen spot. Again, IT' will test placesegt, and Fire or Enter will lock in place. Unlike the Fonts, an Instance oust be reloaded each time it is used. It can be duplicated using other options which we will discuss in later segments.** 

**To Print your picture, press FCTN Ouit to return to main Doot menu. Option 11 takes you to the T1 Artist Function screen (the pretty one with all the little boxes and letters). Use Joystick or press 'C' for Hard Copy. Next, choose the Appropriate printer type. Epson works with the Ster printers. At erupt, Enter primter device name; PIO.CI.LF is default. Density factor controls width of picture, not Just darkness of print, so try 'I', which is the default, first. Magnification factor controls the size of the picture, with '1' being the Walt. Increasing the number increases the eite of tht picture. Line spacing controls the height of the picture, as in verticel characters per inch. '8' is the default, so try that first. After you get your first picture, play around with the print options-combinations can be very interesting, although not necessarily desirable!** 

**That's all for this month. Next eonth we'll delve**  into Slides, and explain some of the Function menu **options.** 

# **FORTH TUTORIAL VI By: Lutz Winkler FORTH TO YOU, TOO! SESSION 6**

**My original intention had been to write a few tutorials for our local 99ers to get thee on their way**  with Forth. That seemed easier than to explain the **basics over and over &gain. And besides, what I had been explaining had already appeared in condensed fors in Miller's 'The Smart Programer.° anyway. If some questions came up, they were easily resolved at our meetings or by a locel phone call. Now that these tutorials have been posted on CONN-SERVE I receive calls froe all over and it looks as if there are a number of details yet to cover.** 

**The question being posed sost frequently indicates that some of you are not sure about Forth screens and**  **programs. So let's clear this up:** 

**Think of screens sitply es a mans to record**  programs, which are, however, not limited to a single screen but may occupy as many screens as necessary. As an example, let's assume the following: You have made a **copy of the TI-Forth disk, booted -EDITOR, -COPY, -PRINT**  AND -BSAVE because these will be the only ones needed for **the program you are going to write. You BSAVEd your eutoboot starting on screen 22. The eutoboot occupies screens 22 through 31. Screens 32 to 89 ere now**  available for your program screens. (Resember, if you **follow the ' TASK 22 BSAVE with . (dot) Forth tells you the next availeble screen after the BSAVE.) The idea is to prepare working Forth disk with needed load options**  and then put one or more-programs-on-it. We make the **assumption that none of the unbooted load options will ever be needed for the progress on this disk, end**  therefore we can utilize the screens they occupy. Some **people seem to hive the idea that one Forth disk can do**  it all. That simply is impossible. You can have a **collection of short routines on t disk but sooner or later you will run out of room if you try to eaintain the originel lead option screens, enlist you have tro disk drives end put all your routine' on A disk in drive 2.** 

The screens of a program are linked with --> (load next screen) word which is placed at the very end of the **screen. In this manner only nn LOAD is necessary to load**  an entire program (nn=number of the beginning screen). **You will not find --> in Brodie's STARTIN6 FORTH, however, it is part of the Controlled Reference Word Set of Forth-83.** 

The line numbers are for reference only. They are **not to be equated with BASIC lint nuebers. (Line numbers are superfluous in Forth because there is no 6010.) However, words are compiled sequentially, i.e., starting with the first word of the first program screen and continuing down each screen line-by-line to the very lest word of the lest screen. Each word is added to the dictionary provided thet any words within its definition**  can be found there. For example, **I INVENTORY IN-STORE IN-WAREHOUSE : will not coepile unless both IN-STORE end 1N-WAREHOUSE have been coepiled previously. (For edvenced users who should not be reading this: Yes, this is not quite true, but remeeber that this is for beginners.) For reasons which 1 don't understand it semis**  to be an obsession with some Forth programmers to cram **their screens with utter disregard for legibility end clarity. If progras might take 9 screens they use every meant to condense it to one less. I can see**  placing two short words on one line if (and that is a **capital IF) one additional line would snake it go into the next screen. But otherwise it is not good Forth**  style and it certainly does not make it easy for a beginning student to understand the prograe. In general, make it a practice to start words at the beginning of a **line, indent the following lines if it takes sore than OM line for the definition. In long progress I even place the words being defined on each screen within the**  parentheses on line **0 so that I can find thee easily with** 

**INDEX.** 

**The noreal nueber base (the one you're out in once Forth is hooted) is DECIMAL. Invoke HEX and you can enter your parameters in hexidecieal numbers, but do not use ) to designate them as such. You can also use binary nuebers, simply put your systee in that base with 2 BASE ! or better yet, define a nice word like : BIN 2 BASE ! : I also define : DEC 10 BASE ! : so I can go from bate to base by entering only 3-letter words. In this sanner you can use Forth as A hendy-dendy conversion calculator. nnn HEX . will display a decisil number converted to hex. Just don't forget to reset the base with either**  DECIMAL (or DEC as above). In the same manner you can **use any number base (Octal by 8 BASE ! etc.). Forth will do the rest. Note: HEX is ueuelly invoked within programs when puting welders for character or sprite definitions on the stack.** 

**Sole of you report encountering problems with the words AT end TOP. They ere not standard TI-Forth words.**  Instead John J. Volk, THE elder statesman of TI-Forth whose DATA Disks have been distributed nation-wide, **originated thee to save wear and tear on his typing fingers (Jut kidding, John). They should be part of everyone's dictionary:** 

**AT 60TOXY : (AT is a lot shorter than 60TOXY)** 

**1 TOP CLS 0 0 AT : (same as Miller's PA6E)** 

Time for one more question: How do I get out of **Forth? Nell, that depends. If you are through for the day, Just pull out your disk (you might enter FLUSH first to make sure there Are no loose ends in the buffers) end**  turn off your **system.** If you are going to continue, **enter MON. This will return you to the TI color bar screen.** 

#### **T. I. WRITER (Part 13) Sten Katzaan**

**The following is a master file that I used to print out a chemistry laboratory soul that I wrote. Kindly notice that I have all the formatting coeernds plus ell the files in the order that I want them printed out.** 

Ĩ.

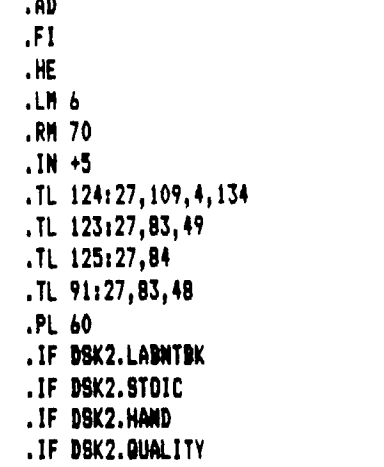

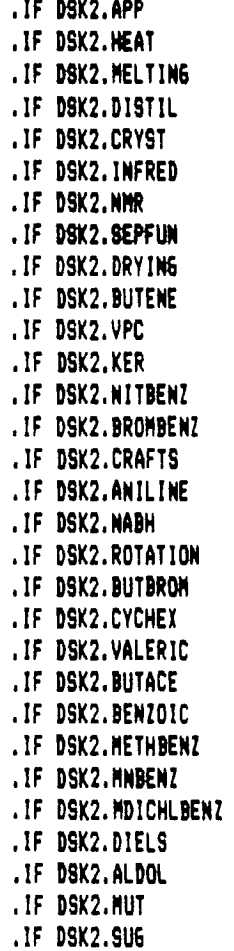

### **MULTIPLAN PART 14 By Audrey Bucher**

**Many times when I'm entering data on a MP** spreadsheet, I have several items to go into one cell. **An example would he the food category in ey budget spreadsheet. I always keep my calculator near the**  computer and when I have several entries for one cell. I **quickly add thee up on the calculator and enter the total. NO MORE, I read this neat hint in the SUDBURY**  99'ers Newsletter....Why not let Multiplan do the work **for el, Select VALUE and then enter 5.67+4.32+9.09, then ENTER, Multiplan will give the total, and when you highlight that area again, your foreula is still there.(5.67+4.32+9,09).** 

**No one in their group was aware that you could add figures in one cell. (Obviously I never thought of it either) They tried all the math functions (1-4./) and**  they worked. **Give (100+50)-(50-25)** a try. It works.

**So if you are entering data and you have more than one entry in a particular cell, then let MP do the work for you. Just reeember to choose 'VALUE',** 

Isn't it great how we can learn from each other. I have an idea that perhaps may be beneficial to all of us. How about bringing examples of some of the spreadsheets **you use to the meeting and during class time we can share the ideas. I'm sure each and every one of you have ideas that others wouldn't think of. Just last month, Herb was showing el his latest proJect for HP and I had an idea that he may want to incorporate into it.** 

**So how about it. Bring some files and possibly some printouts of some of your spreadsheets. That's whet our group is all about....sharing,** 

## **FROM THE MAILBOX**

**1.T1 WRITER TIP froe Southwest 99'ers** 

**TI Writer includes a flexible formatting command for indenting. A companion, but less often used procedure is OUTDENTINE. In writing a paper, a usual indenting**  formatting command might look like this,

**'07;IN12;RM711** 

**To create a different effect, try outdenting the**  first line of a paragraph by using the following command, **'012;IN7IRM711** 

**The left margin and indent settings are reversed causing the first line of every paragraph to begin at column 7. Subsequent lines will begin at column 12.** 

**Outdenting is useful when listing a variety of subjects, along with some textual information about each subject. Typing the outdented text in bold or double**  strike type will emphasize the outdenting. Sometimes the **hold type coemand causes the printer to indent an extra space. If this occurs, change the .IN to 6 instead of 7.** 

**2. TELCO HINT froe Sudbury 99'ers** 

**Talks about the use of Function . (period) to put a dividing line at bottom of screen so you can type text here and actually tee what you have typed before sending**  it out in conference. The article goes on to say....

**I found Another use for 'Function .6 I use it to log on to Coepuserve and Delphi. You can see what you type before you send it. I don't know about you but I always sake typing errors especially if I cannot see it.** 

**Another use of 'Function ,' is when I Al on Cospuserve. If I want to download a file in a certain date library I usually do a Directory of the Library to see the particular file I want to download. Then I usually browse the file before downloading. Now here is where 'Function .1 cues in handy. Press FCTN . if you have not done so already. After you see the Directory and see the file you want you press B to get back to the menu screen, There it a time lapse before it gets back to the menu. What I do while I am waiting is to type the**  filename. You will see that entered at the bottoa of the **screen. Now when the menu gives you a prospt, just press**  ENTER and it will send the filename you have typed. It **saves you A few seconds. If you use Compuserve and Delphi AS much as I do, it will save you a bit of money too.** 

## **3.DISK UTILITIES v4.1 TIP from Lima User's 6roup**

Printing out a "DISK REPORT" complete with comments **takes a lot of paper, even if you use compressed print. If the disk has A lot of files the DISK REPORT will probably not fit onto the front of the disk envelope. Using 'Systes Setup' and the following special characters will print your disk report in coepressed, subscript, double strike, end seall lint feeds. Froe the 'Printer Setup' sublime type IS' next to 'Disk Report' and then inter the following 'Special Character' code: 180F185301183308** 

You can persanently enter this special character **with a sector editor so that it will always be aviilable for instant use. You need the coeplete docueentation, only available to registered DISK UTILITIES owners to tell you where to do the sector editing. The code above works for epson compatible printers.** 

**4.FUNNELWEB v4.1 TIP from the Liel User's 6roup** 

**Do you have FWB v4.1 stored on a riedisk designeted other thin DSK1? If so, when you call up FWB's DM1000 you may hap to wait for physical drive il to grind away for awhile before DM1000 appears. This access of drive 1 every time you boot FWB's DM1000 can be eliminated. Use FWB's DISK PATCH, or any other sector editor, to display the first sector of the M6 file. Mike the display ASCII, and near the beginning of the sector you will see 'DSK1.M6'. Change this drive number to the ramdisk drive nueber that actually contains file M6 end your problem is solved. Now, when you select DM1000 froe FMB v4.1 it boot' instantly.** 

> **A CHILD'S FIRST LOOK AT MULTIPLICATION By Tony Falco Reprinted from M.U.N.C.H.**

'Dad, today I heard someone talk about three times **four. What does that mean?'** 

**'Set that jar of pennies in your rooe and I'll try to 'how you. Three times four means three fours. Make <sup>A</sup> row of four pennies. Now two more rows like that one. That's four plus four plus four or twelve. You can see that it is elso four rows of three each. Four tiees three is the same as three times four. Hey, we could do this on the computer.'** 

**The prograe listed below grew out of a conversation much like the one above. I strongly believe that understanding nueerical concepts at all levels is aided by, or maybe even only possible with, a physical or pictire that gives the learner a comfortable and** 

**faeiliar feeling. With this in mind, I try to help ey child build a conceptual basis for ideas that tend to become rote with time. With A program that is conceptually sound, the computer's infinite patience provides an ideel means for acquiring insight into basic nuetrical concepts.** 

**To use the prograe you pick the highest factor the child is to mirk with. For exaeple, for products up to 6x6 or 34, pick 6. The program randoely picks problems and displays the problem with an array of asteriks to**  show the factors to be sultiplied. The user types an **answer. If wrong he tries again until correct. The forget in which the array appears on the screen encourages the child to try repeated additions or, as a**  last resort, counting. To end the prograe enter  $\langle \varrho \rangle$ **instead of an Answer. The interaction between coeputer Ind learner is reinforced with speech. I feel this makes prograa sore friendly and Wilier. The TI-994A has been, and continues to be, the only, machine for**  inexpensive, high quality and easy to use speech.

> **10 FOR Ss! TO 14 CALL COL ORIS,2,121 :t NEXT 8 20 CALL SCREEN(12) :: CALL C OLOR(2,2,16) tt CALL CLEAR 30 INPUT ' HIPIEST FACTOR') 'tH 40 RANDOMIZE :: CALL CLEAR 50 A=INT(H#RND)+1 :: B=INT(H 1RND)+1 60 IF AID)HIM THEN 50 70 POSTRS(A)10x1ISTRS(B)1's ' :1 DISPLAY AT (5,12):14**  80 S\$=RPT\$("\$",B) **90 FOR Tml TO A 100 DISPLAY AT(T+7,14-LEN(S\$ )/2):S\$ NEXT T 110 012-LEN(9)/2+(A>9) 120 DISPLAY AT(8+INT(A/2),K)**  SIZE(-2): STR\$(A) **130 DISPLAY AT(9+A,131:11 140 ACCEPT AT(5,12+LEN(PS))8 EEP:ANS\$ 150 IF ANS\$="0" OR ANS\$="0" THEN 180 160 IF VAL(ANSS)418 THEN Rs 101 t: CALL SAY(1600D1) :: 6 0 TO 40 170 CALL SAY('SORRY TRY ASAI N') 10101 st 60TO 140 180 CALL CLEAR t: PRINT t;t1 PCT=INT(100\$R/(R+W)+.5) 190 PRINT ' 6:M+RrTRIED' 200 PRINT " "IRI"CORRECT" 210 PRINT ":PCT;11' 220 CALL SAY('600D BYE') 230 END**

# by John F. Willforth

### **Continuing with problems from article 05............**

**Colon problem 116, can't read a diskette that was**  created quite awhile ago on this same drive. This drive **can write end read a new diskette, and the diskette thet is now unreadable, is readable on another drive. There ere at least two possibilities here. One, the drive is worn out, and with the cost of drives so low, replacement**  is definitely the most economically feasable option, and **two, it is quite probable that the drive needs aligned. Many of the older drives are mechanical nightmares when it clues to wear, but can be rather easily adjusted. I'm not ready to get into aligneent just yet. 1 would recomeend that the drive not be used for writing until the problee is analyzed and taken care of, or you may end up with diskettes that have data that will be very difficult to restore when you need it.** 

Common problem #7, the drive seems to be making a **lot of noise and is slower than it should be (coepared to a similar drive on the same controller). There is a very common and easy fix for this one if your controller has the cepacity to select the STEP RATE for each drive that is connected to it. The T1, however does not, and therefore is set to a very slow STEP RATE in order to accommodate all the slower drives that could be attached.**  The STEP RATE is the speed that the drive can move from **one TRACK (CYLINDER) to another, This is dependent on the electro-sechanical effeciency of the stepping motor end the HEAD lass, as well as the mechanise between the two and the driving curcuits in the logic on the drive logic board. If you have a Corcomp controller for**  example, you can set the STEP RATE for each drive connected, getting the most effecient speed in each. **Comparative testing of a disk that tikes awhile to**  catalog is a good test media, and using it to get the **shortest cataloging time will probebly fine tune your controller to the respective drives. On the Corcoep this is e jumper setting on the controller card itself. The lower the number, the fester the drive is being Asked to step, i. e. :3,6,12,20 or 30 are milli-seconds, 3 would be faster than 6, end 20 would be fester than 30,** 

**Coeson problem i8, is getting a read or write error on a diskette that WAS a good diskette that you previously had no problems with, or even e new one out of the bagibox), whichever. After proving that a new diskette and your drive are still working and not at feult, throw the old diskette away, The cost is now so low, that unless you need to try some retrieval oethods on the offending diskette, you can't waste your tite. It would be good to check the media inside the SHELL (plastic cover that protects the actual disk eedia) for what might have happened so that you might not fake the**  same mistake again if it is something you did. Rotate the media slowly inside the shell looking for any of a **host of flaws, dimples, spots on the surface, scratches either radially or circueferentially (might be a good word), as well as a distorted shell itself. Dimples** 

**often occur when inserting the newer diskettes into the drive when the mass of the Nein arm doesn't stop fast enough if the diskette contacts an obstruction es it enters the drive. The shell buckles, and mechanical forces then create the dimple in the media, and eost times the shell shows no evidence. The spots on the disk can be manufacturing flaws, but are tost commonly caused by, (and I want to say this delicately) you telking, sneezing, eating or smoking around diskettes, especially when they ere not in the envelope or disk drive. The scratches, particularly in a single sided drive, could be**  caused by the drive itself, and mechanical investigation **should be done.** 

**Hint: Since a drive can weer out eventually, and since most of the wear that can happen to a drive is in the area of the CARRIAGE and STEPPING area, you can take steps to setup your diskettes to do e einimuo of work everytime you use thee. After a diskette hes been filled**  up and you no longer expect to make any changes, and are **About to put a write protect tab on it, why not make a copy of it using the FILE-COPY utility in your disk eanager. This will serve two ends, first you will benefit every time you catalog the diskette, end it will**  decrease the amount of head wear. Try a diskette that **you have many files on, and just listen to the drive exercise, then do A file-copy of the diskette, and then do a catalog of the new diskette.** 

Until next sonth......

医正式空气下角的

**RECAP OF MINUTES FROM PU6 MEETING OF JAN. 15TH 1989** 

**Librarian Harper informed us that the Library now has 25 new utility discs and a program called Student Organizer, complisents of our Pres. A 2-disK catalogue of the contents of our Library is available. Cat-lib is necessary to run it,** 

**SYSOP Kelly reported that we had been using Systee 1.7 but that it had severe problees. We were losing progress end it was not compatible with our Horizon Ram disc. He has gone back to systee 1.4.2. There were at the tile of his Report 40 current users. Our Sysop advised that we should change our password and I.D. if we our logging on to other Systees.** 

**Pres. Taylor gave his Report:** 

**1.There will be a San Diego Faire in Feb; a Roselle Park Faire in March. 2.Dr. McIlroy's equipment will be auctioned-off by his widow. 3.Pres. Taylor passed around correspondence with hardware and software for sale. 4.Four discs which originated in Italy will be going into our Library. 5,There are 138 TI bulletin boards the World of which he has a list. He will make copies for our umbers. 6.Teac drives, Model 55BR with autoeatic selector work fine with the TI/994A. 7.Bud Miller will deeo his Horizon Rae disk at the March Mtg.** 

THE KIDDIE CORNER by Sue Harper

For kids of all ages - a series of articles on hos to get started making your own programs.

Last month we started using color, and this month we will continue with color. First, I have to give you the answers to last month's questions:

1. Write a program that will print HAPPY NEW YEAR and turn the screen sagenta.

10 CALL CLEAR 20 PRINT 'HAPPY NEW YEAR' 30 CALL SCREEN(141 40 **60TO** 40

This progras will keep going until you press the FCTN key and the number 4 at the same time. 2. Figure out what cyan is.

There are two mays to do this, one is to run a progras:

10 CALL CLEAR 20 CALL SCREEN(8) 30 60TO 30

3. Write a program that will make the screen blink black, white, black, white.

10 CALL CLEAR 20 CALL SCREEN(2) 30 CALL SCREEN(161 40 CALL SCREEN(2) 50 CALL SCREEN(16) 60 END

If you want it to blink forever (or until you stop it) change line 60 to:

60 60TO 20

The **other way to use color is with the command CALL COLOR. To use this command, you must know a little bit about ACSII codes.** 

All you really need to know is that every letter, number and symbol on the keyboard has been assigned a number called an ASCII number. These numbers are listed in the **hack of the book that came with your computer.** If you cannot find the book, **and want a copy of the** list, call me ( I'm the librarian) and ask for one. I'll be glad to bring one to the seeting for you.

As you look at the list, you mill see that the nusbers are grouped into sets. For what we want, the set **number is the most important thing.** 

**CALL COLOR is used with three numbers. The first is the** set **number of the letter you want to color.** The second and the third are the foreground and background colors.

Let us **assume that you want the screen to be dark red, and a white letter A to show up on the screen. This is the program that will do that:** 

**10 CALL CLEAR 20 CALL** SCREEN(71 30 CALL COLOR(5,16,11 40 **PRINT 'A\* 50 GOTO 50** 

This program will print a capital A in the lower left hand corner of the screen and color it white. The space around the A will be transparent, or clear, and the CALL SCREEN dark red will show through the tranparency.

**Think of the A as being inside a box the size of the cursor. The A part will be the foreground, and the part not A is the background. The CALL COLOR statement could be:** 

30 CALL COLOR(5,16,71

The letter A is ASCII **number 65, which is in set 5. Small a is ASCII 97, which is in set 9.** 

**Here is a program that will print THE PUG IS GREAT**  in yellow on a dark blue background. The rest of the screen will stay the usual color. For a challenge, see if you can change it to print your **name** in your favorite color!

)0 CALL CLEAR 20 CALL COLOR(5,12,51 30 CALL COLOR(6,12,51 40 CALL COLOR(7,12,5) 50 PRINT 'THE PU6 IS GREAT' 60 GOTO 60

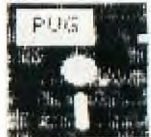

FROM THE LIBRARIAN...

My goodness, you folks can keep se busy! The January seeting was quite hectic, with **my** late arrival! Thanks so much for your patience. Basketball season is almost over!

**New** this sonth are the Babuilder, Beaks, and 6debug which 6ary brought back from San Francisco. For details about **them, check CLUB NENS** in the January issue. Also, we have Drednot, which is a **Fairware game from Dale Kloes. Some other game** files are on the disk, and Gary talked about **them at the January meeting.** Also we will have the Parfore Golf game, an Extended Basic game from John Wilforth.

Not much new this month to list here, but as always there are always surprises at the meeting that come along after these newsletter articles are subpitted. Don't take a **chance, come on out to the meeting and check out**  the library! It won't be the same without ya!

See you at the meeting...

## **CSIOINDEI AN AUTOMATIC CASSETTE TAPE PRO6RAM LOCATION SYSTEM a review by Charles 600d**

**This one is for cassette tape users and for those interested in unueuel progressing techniques, Have you ever wondered if it was possible to lark with softwere the position of a specific prograo on 4 cassette tepe full of many programs and then have the cosputer search the tape from the beginning until the specific desired progras is found? TI did once develop such a system for its 99/8 computer, but TI's WAFERTAPE drive was never released, Coleco ADAM coeputers successfully use such a systes. Not so for the TI99/4A, according to many well respected commentators. I have read again and again in**  our exchange newsletters expert comment to the effect **that with the T1 there is no way to autometically, under software control, advance e long cassette tape to the exact physicel location where a program starts.**  Well......, way back as early as 1983 Joseph E. Bartle of Parish NY wrote a TI BASIC program that does this for **the TI! I recently acquired copy 1985 update of Joe's CS1IFINDEI program (still entirely in TI BASIC with no assesbly routines) end after moving a few bugs I as quite impressed with capability of this software.** 

**CS1IFINDEX will do its stuff even if you don't heve**  a printed list of which programs are on a program tape, **even if you ere using a tape recorder that does not have ; nu:erica' tape counter, and even if you are using a tape recorder thet is not automatically controlled on/off by the 99/4A. CS1IFINDEX finds semiautomatically the exact location of a program on a long tape. The senual tape recorder operations required of the user ere ell prompted from the screen. If you are using a TI compatible recorder, CSIIFINDEI will advance the tape to your prograa's location after you press fest forwerd, end then eutomatically stop the tape. If you are using a tape recorder that the TI cannot automatically turn on and off, CS1IFINDEX will turn the screen from green to yellow end finally to red to indicate when you should wally press cassette STOP once the locetion of your program has been reached, Neat!** 

**With CS1IFINDEX you can create a catalog of up to 10 programs you want to put on one side of a C60 tape end put this catalog at the beginning of the tape. The catalog includes progres name (up to 12 charecters with spaces anywhere), and there is elso provision for catalog to display a 12 character comment for each of the 10 progress, You cen then put up to 10 progress onto the tape, with CS1IFINDEX advancing the tape recorder to the correct tape locetion where you should SAVE CS1 each progres. It is necessary to reload CS1IFINDEX for each of the programs you put on the tape. Thus, users with only a console/cessette system will appreciate the fect thet CS1IFINDEX is designed to be mall enough to load into the MIN1MEMORY Nodule with SAYE MINIMEM. Then each tise you need to load CS1IFINDEX, all you do is type OLD MINIMEM, and CS1IFINDEX boots in a few seconds. Otherwise it takes about 90 seconds to load CSIIFINDEI** 

**froe tape.** 

**Later, when you want to use the tape you load CS1IFINDEX into the coeputer and then load the tape's catalog from CS1IFINDEX. Fros the catalog display you select the number of the desired progras on the tape, You are then instructed to rewind the tape to the beginning end press FAST FORWARD. CS1IFINDEX then**  advances the tape to the program's location, **automatically stops the tape if you are using a TI coepatible recorder, displays the nese of your program on the screen, and informs you this program hes been located. Then CSIIFINDEX BREAKs to cossand mode and allows you to load your progres in the normal way by typing OLD CS1 and following all the usual screen instructions, except that you DO NOT again 'rewind cassette tape'. CS1IFINDEX can easily be modified in extended basic to 'old the located tape program into the**  computer from within CS18FINDEX rather than from command **mode. Ching. line 1770 to read RUN 'CS1'.** 

**If you elready heve e printed list of each program on the tape end in which order the prograes occur, you can bypass the catelog loading procedure. When you RUN CS1IFINDEX your first option is 'LOCATION SEARCH (Y/N1'. From here you can use CS1IFINDEX to locate the first or second or third, etc, program on the tape without using time to boot the catalog.** 

**thet's the secret? How does CS1IFINDEX using only TI BASIC with no assembly routines do what ell the experts say cen't be done? Have you ever noticed how the tape recorder behaves when you read or write tape serial FILES (as opposed to PROGRAMS)? The recorder starts, reads in or writes what I presume to be a file header, then stops. Then the recorder starts again and reads or writes the firet record and then stops. Then the recorder starts again and reads or writes the second record and then stops, etc, etc. The total nueber of start/stop cycles equals the number of records plus one. The computer controls the turning on and off of the tape recorder motor and IT DOESN'T MATTER TO THE COMPUTER IF THE RECORDER IS SET FOR PL4Y OR FOR FAST FORWARD. When searching for A program, CS1IFINDEX writes e false file**  to the tape, turning the tape recorder motor on and off **several times is this file is written, The tape recorder**  is set for FAST FORWARD rather than for RECORD as this **file is written, so the tape never receives any data., The computer cannot directly sense that the tape is not getting any data, so the computer continues to turn the recorder sotor on and off as it writes its fake file to the tape. When turned on, the tape advances very rapidly because the recorder is set for FAST FORWARD. A tape file designed to write up to 10 records with a record length of 192 will go through up to 11 start/stop sequences on a C60 tape before the tape is completely wound up on the take up reel. This is how CS1IFINDEX locates physical blocks of tape space in which to insert**  programs, and can later find a specific program located **it eny one of these physical blocks of tape spice. The**  first block (corresponding to the false file's header) is **where the catalog is stored, and the next 10 blocks (each** 

corresponding to a false file record) are where the **program' ere stored. Enough space it included in each of the program storage blocks to store the largest possible tape PROGRAM.** 

**LIMITATIONS: 1--You can't use CS1IFINDEX with already existing program filled tapes. The spacing of the programs on the tape won't be right. You need to load prograes onto your program storage cassette tapes using CS1IFINDEX. 2--Problees may occur if different tape recorders are used to store and liter play programs. If the FAST FORWARD speed of the two recorders differs very much CSIIFINDEX will not correctly find the location of the desired program 3--There is only room for a short prograa in the last (10th) program block before the tape runs out.** 

**The author of CSIFINDEX has written some rather wordy docueentation files to explain the use of CS1IFINDEX. These files are in PRO6RAM format so that they can be laded from tape and read by**  console/cassette-only users. In general most users can **play around with the prograe and figure out how to use it without these docs. A sample tape program finding catalog is printed below as is the CSIIFINDEX program listing (checksums added using El-KEYS PLUS) with permission of the author Joseph E. Bartle. It is released to the TI community as FAIRWARE. If you like it, send whatever you think it is worth to Joe at the address in the REM statements at the beginning of the program Joe has other fairware offerings. Write or call his for details. User groups, not individuals, eay obtain a copy of CS1IFINDEX and the above mentioned doc files by sending a disk and paid return sailer to the Lima User Group, P.O. Box 647, Venedocia OH 45894** 

#### **SAMPLE FINDEX CASSETTE CATALOG**

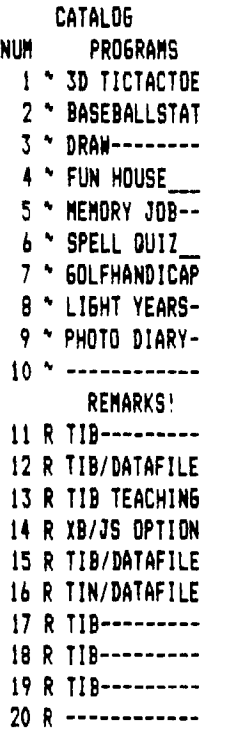

#### **EDITOR'S NOTE:**

**The previous review of CS1IFINDEX is a reprint from the newsletter of the Lies Users' Group. Spice did not permit printing of the program listing. However it will be printed in next month's newsletter and a copy will be placed in our cassette library.** 

#### **MADDENING GAME**

**Quote: 'Try this little 6 line game. The chances are, it will try you. You need joysticks. Enjoy.'** 

> **110 DEF F=IRND-.5)20 :: CALL CLEAR :: CALL SPRITE(#1,48,5 ,192,1,112,42,7,96,128,R,R) : J=7 120 CALL JOYST(1,X,Y) GOS**  UB 140 :: U=U+X :: V=V+Y :: **CALL MOTION(11,-V,U) 60SU B 140 :: S=S+1 122 DISPLAY AT(24,2):S 1: I= 1+1 CALL DISTANCE(#02,D ) :: CALL SOUND(-10,SOR(D)+1 10,4) :: 60SUB 140 125 J=J+1 :: CALL SCREEN(J) :: IF J=12 THEN J=7 130 60SUB 140 :: IF I=10 THE N 1=0 :: CALL MOTION(#2,R,R) GOTO 120 ELSE 60TO 120 140 CALL COINC(ALL,C) IF C THEN STOP ELSE RETURN**

> > **WELCOME**

**The PU6 would like to extend a warm welcome to our newest member....Ray Wallis. We would also like to convey our continued welcoee to John Drennen, Bill Herman, Tom Krchmar, Walt Niedziela, Cliff Peeper and John Yankel who have recently renewed their meeberships.** 

**Minutes (continued fros page 7)** 

**He will have prices, answer questions etc. OLD BUSINESS:** 

**1.Letter was received from CCAC which okayed our use of the facilities of the South Caepus for the current year. 2.The program to get un-used TI coeputers into the hinds of Libraries for their use is underway. Herb Reich is developing this program. Hopefully, the Boy Scouts will be involved in collecting the computers. NEW BUSINESS:** 

**1.The process of selecting new Officers for the PU6**  will start at the next meeting. 2. Form Shop program was **demo'd by Eery Taylor. It was won in a bingo gime by H.Reich. 3.The following additional demonstrations were given: Rick Keppler deeo'd Strike Three, a baseball game**  and John Wilforth demo'd a golf game. Respectfully **Submitted Herbert H. Reich, Rec. Secy.** 

FERIPPIEFAL FEWLIARY 15'89 *PAGE 11* 

Your PEB has controller cards

WHEN A PAL IS NOT YOUR PAL... ( OR WHEN YOU CAN'T REPLACE IT WITH A STANDARD CHIP).

by John F. Willforth

that drive the printer, modem, disk • • Pascal, Ram Disk, and for for those fortunate enough, IEEE and EPROM **7415 741.5**  74 L S **I 38**  programer cards. Many of these have **1 38**  Ø Ø **Ul**  on them a device called a PAL. The **U**  Programmable Array Logic chip comes in a wide variety of capacities and characteristics. When they are used they replace several chips by doing **RADIO SHAcK 276-148**  0 9902 9902 DAUGHTER BOARD ₩ the same job  $\frac{1}{2}$ ပြွ as the several chips ■**ipr.**  they replace, and can be designed PIO **9901** and programmed when and where they **ROM**  PARTS LIST: are needed. They are also relatively **Ja.**■**.•**  ■**•**■**••**■**<sup>11</sup>** 2-74LS138 ICs UI,U2 1-74LSOO IC U3 inexpensive. Ron Gries gave me this DIODES DI\*,D2\* daaotaya n afaowe \_\_ CROPR22POc -ici or ai Shack  $P# = 276 - 148$  $\overline{A}$  **6** BOARD 4-Foot Wire vrap vire he needed a PAL for a TI RS232 card. E TO Inee n o h oCm ohr l1111111111r

is the replacement circuit for those of you who may have this PAL bad on your CorComp RS232/PIO card. If anyone has done the same for anyother TI card, please contact me so

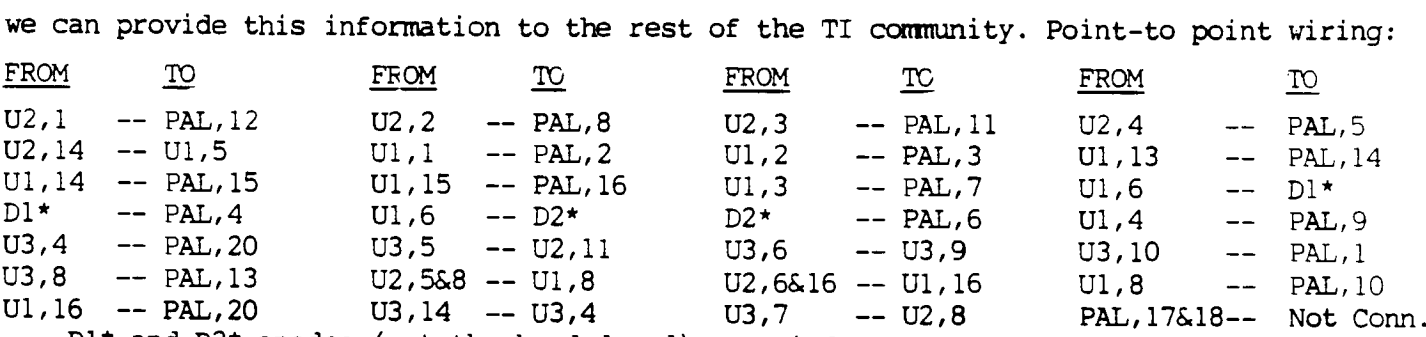

D1\* and D2\* anodes (not the banded end) are tied together and attached to U1, pin 6, while the anode ends ( banded ends ) go to the two PAL pins indicated.

ALL voltages are taken care of in the point-to-point above. Use wire wrap wire, and attach all wires on the back of the board (non-component side). Be sure that the defective PAL is NOT in the board. Put a couple of drops of Super Glue on the back right side of the new daughter board, and lay it against the component side of the RS232/PIO board as indicated above in the drawing. This works quite well. If a PAL is acquired in the future, just take the 18 wires off the PAL pads on the back of the board.

This is a case where three chips were needed to replace the single PAL involved, but it could be cost effective to just buy the PAL in the first place rather than build this circuit. You may need this if the PAL is: Too costly, not available, to troubleshoot a problem rather than order a PAL which will take a while to get, and may not fix the problem. You decide.

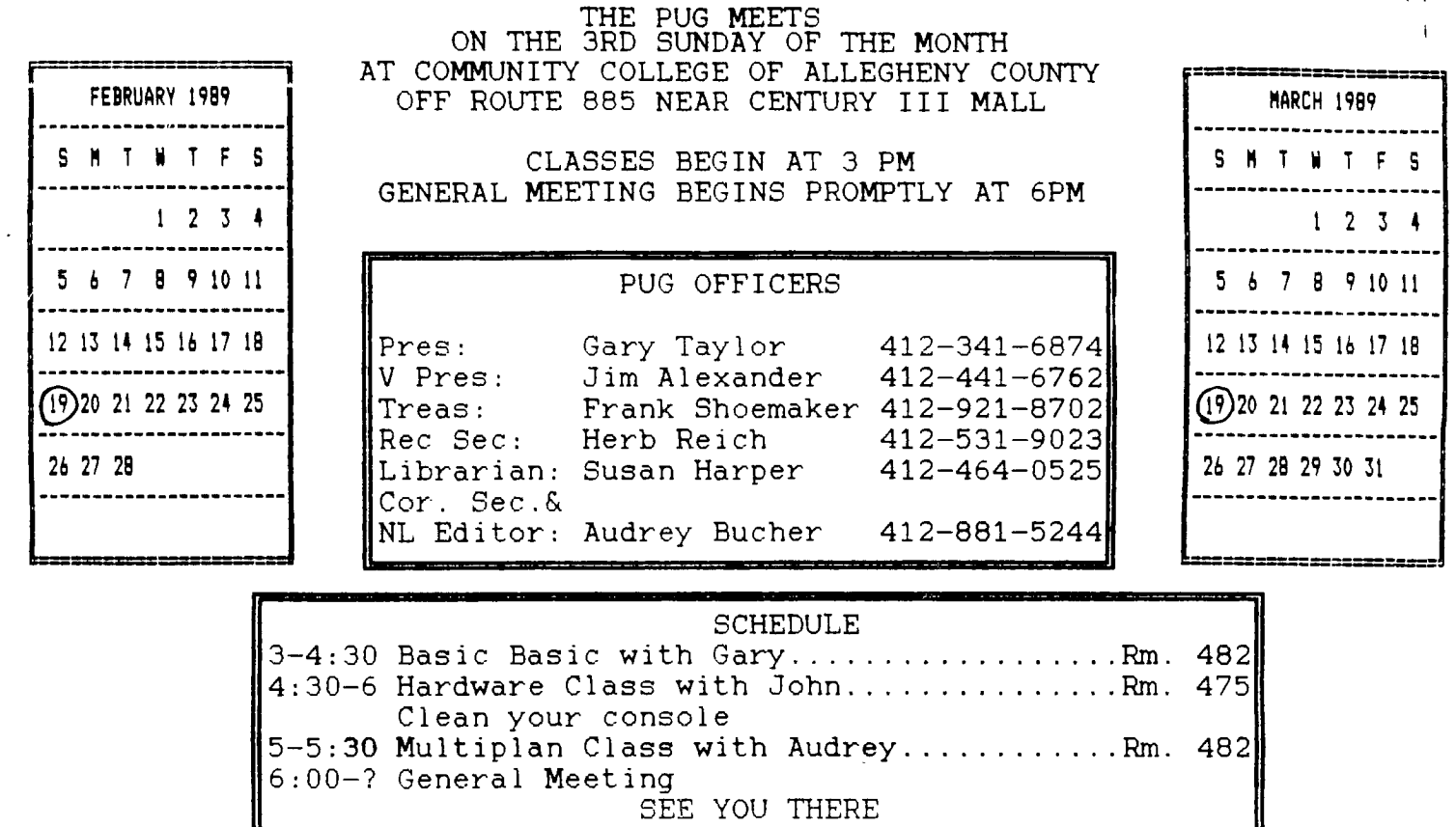

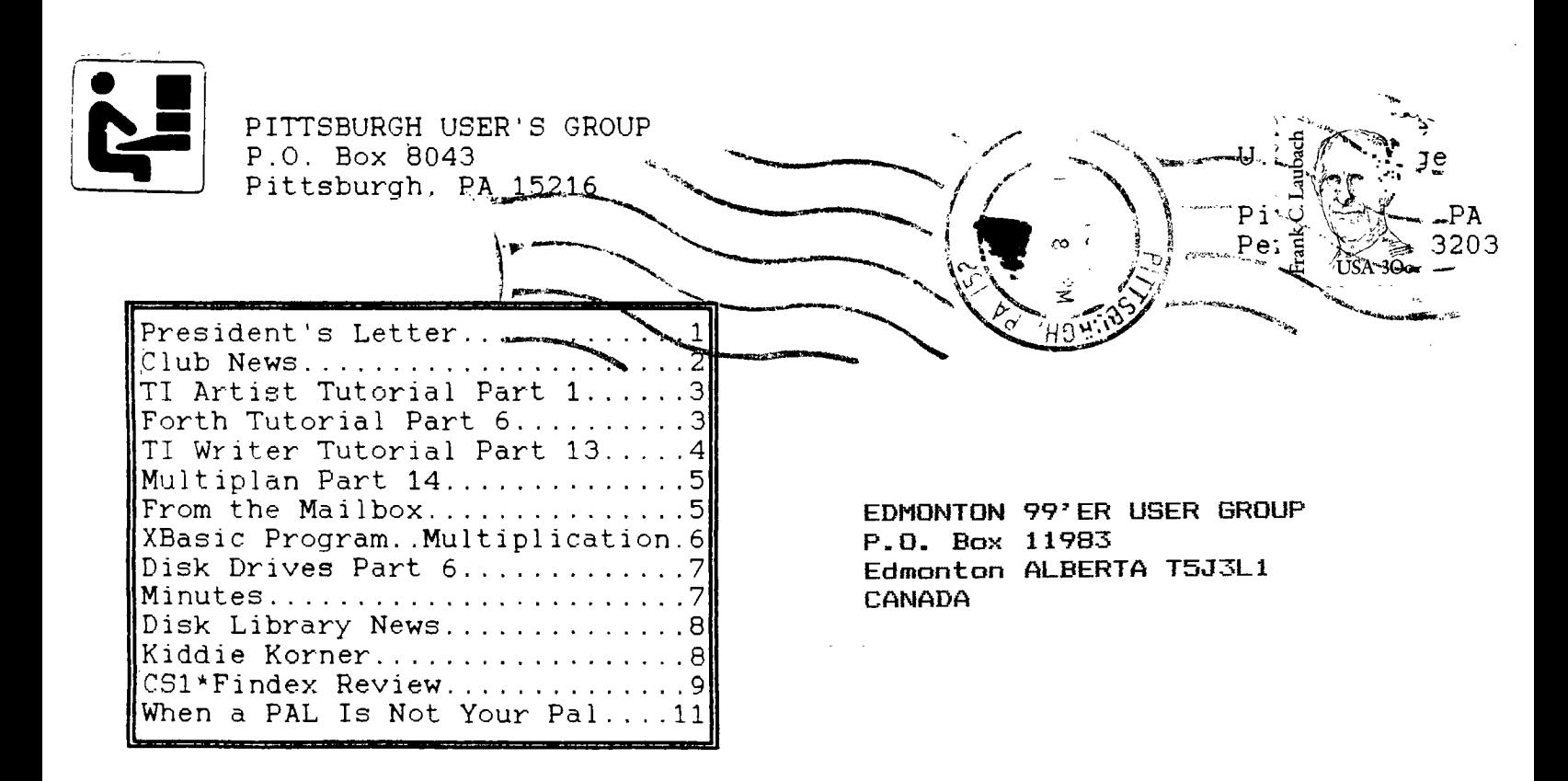

DATED MATERIAL Please Deliver by FEBRUARY 16th

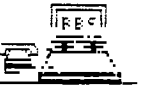

 $\begin{array}{ccc}\n\overline{\text{free}} \\
\overline{\text{free}} \\
\overline{\text{free}} \\
\end{array}$ <br>  $\begin{array}{ccc}\n\text{PUG BBS} \\
412 - 824 - 67\n\end{array}$ 412-824-6779 300/1200/2400 BAUD 24 HOURS

Л